### CURSO DE PROGRAMACIÓN CON JAVA

# **EJERCICIO**

# JAVADOC EN JAVA

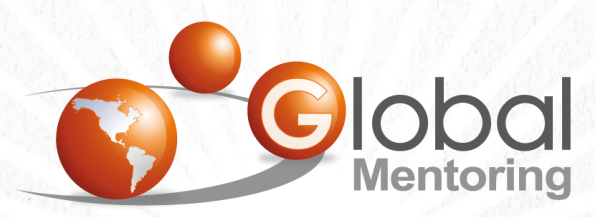

Experiencia y Conocimiento para tu vida

**CURSO DE PROGRAMACIÓN CON JAVA** 

www.globalmentoring.com.mx

### **OBJETIVO DEL EJERCICIO**

Crear un programa para practicar en manejo de JavaDoc en Java. Al finalizar deberemos observar lo siguiente:

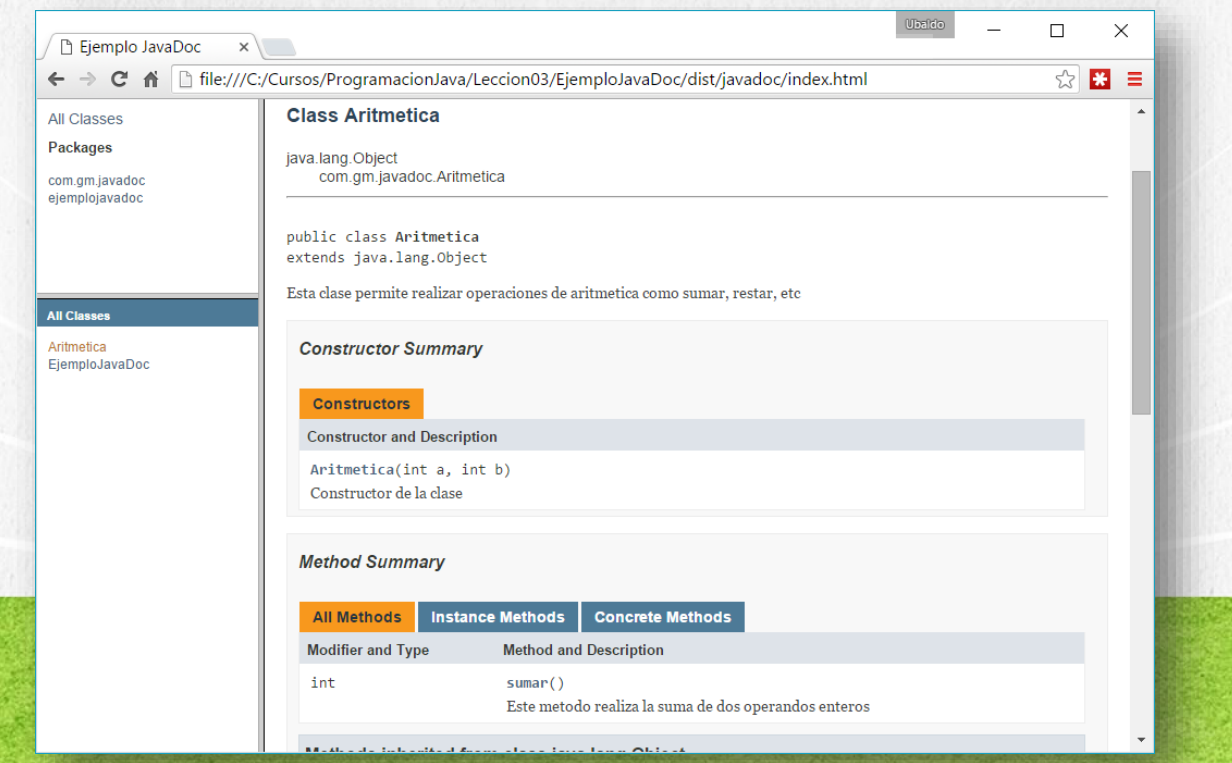

# PASO 1. CREACIÓN DEL PROYECTO

### Vamos a crear el proyecto EjemploJavaDoc:

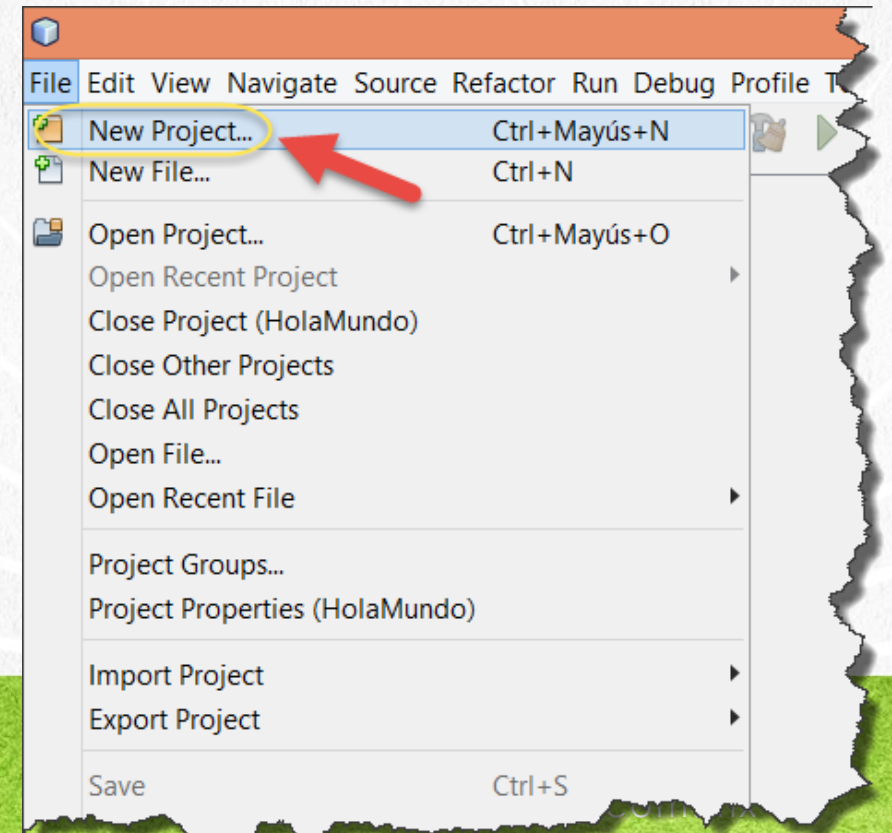

# PASO 1. CREACIÓN DEL PROYECTO (CONT)

### Vamos a crear el proyecto EjemploJavaDoc:

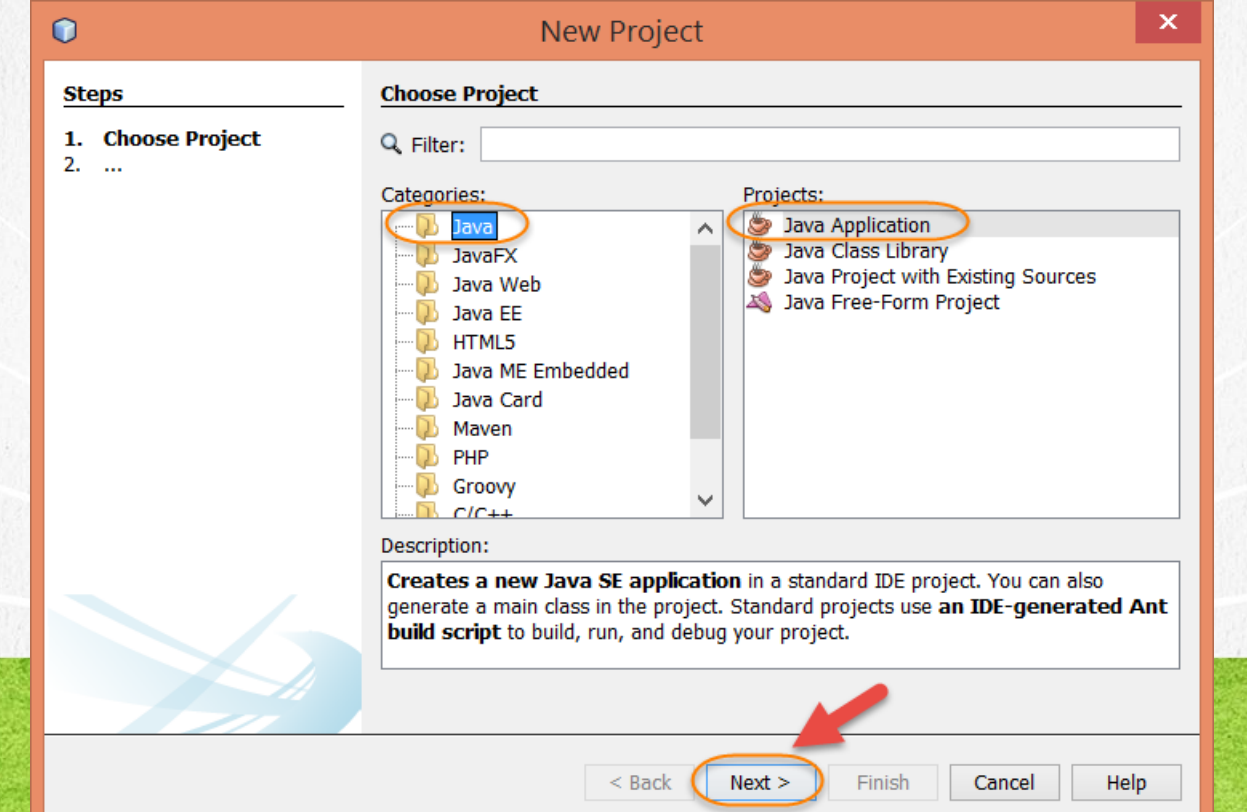

# PASO 1. CREACIÓN DEL PROYECTO (CONT)

### Vamos a crear el proyecto EjemploJavaDoc:

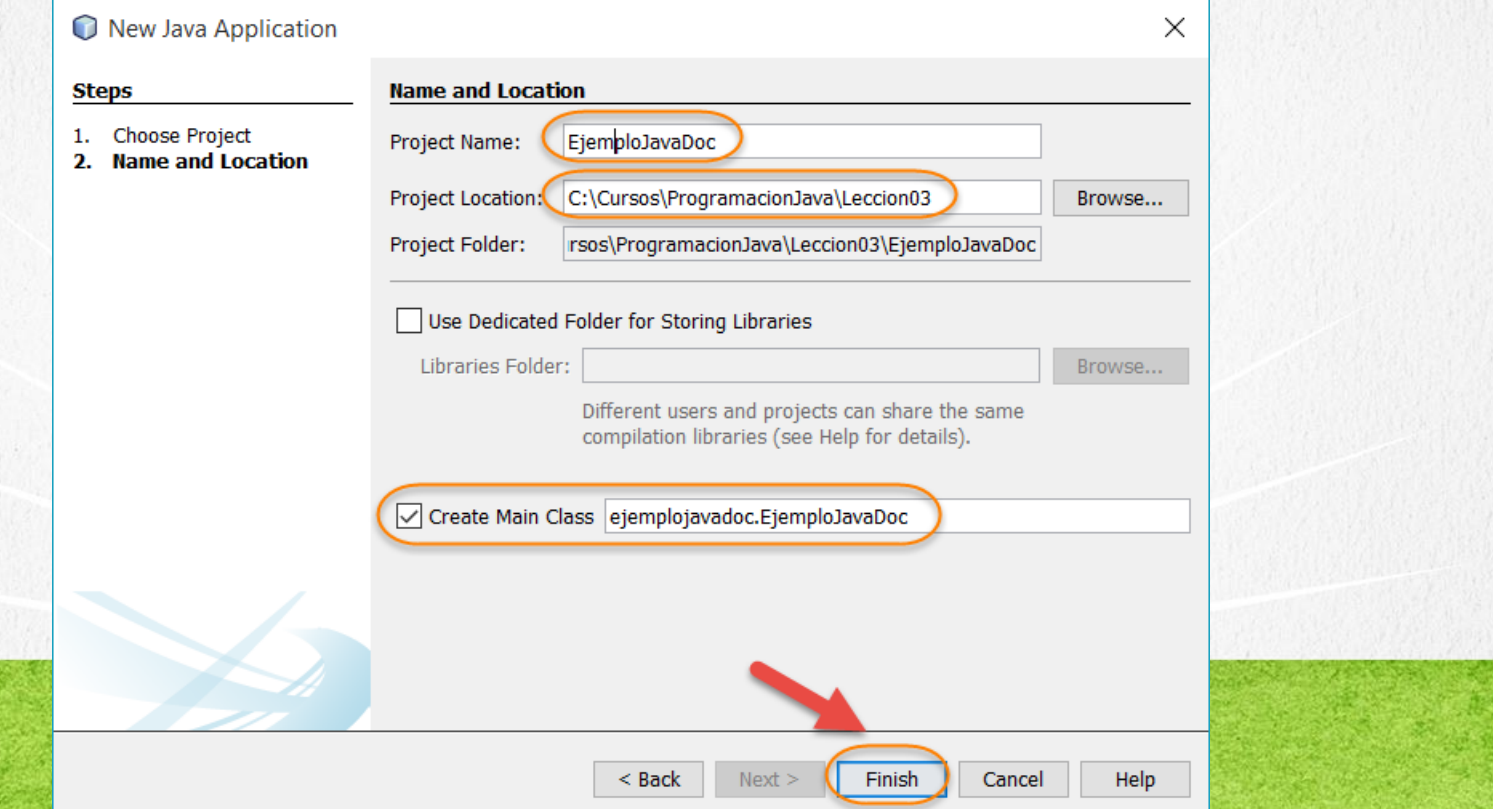

# PASO 2. CREACIÓN DE UNA CLASE

### Vamos a crear una nueva clase:

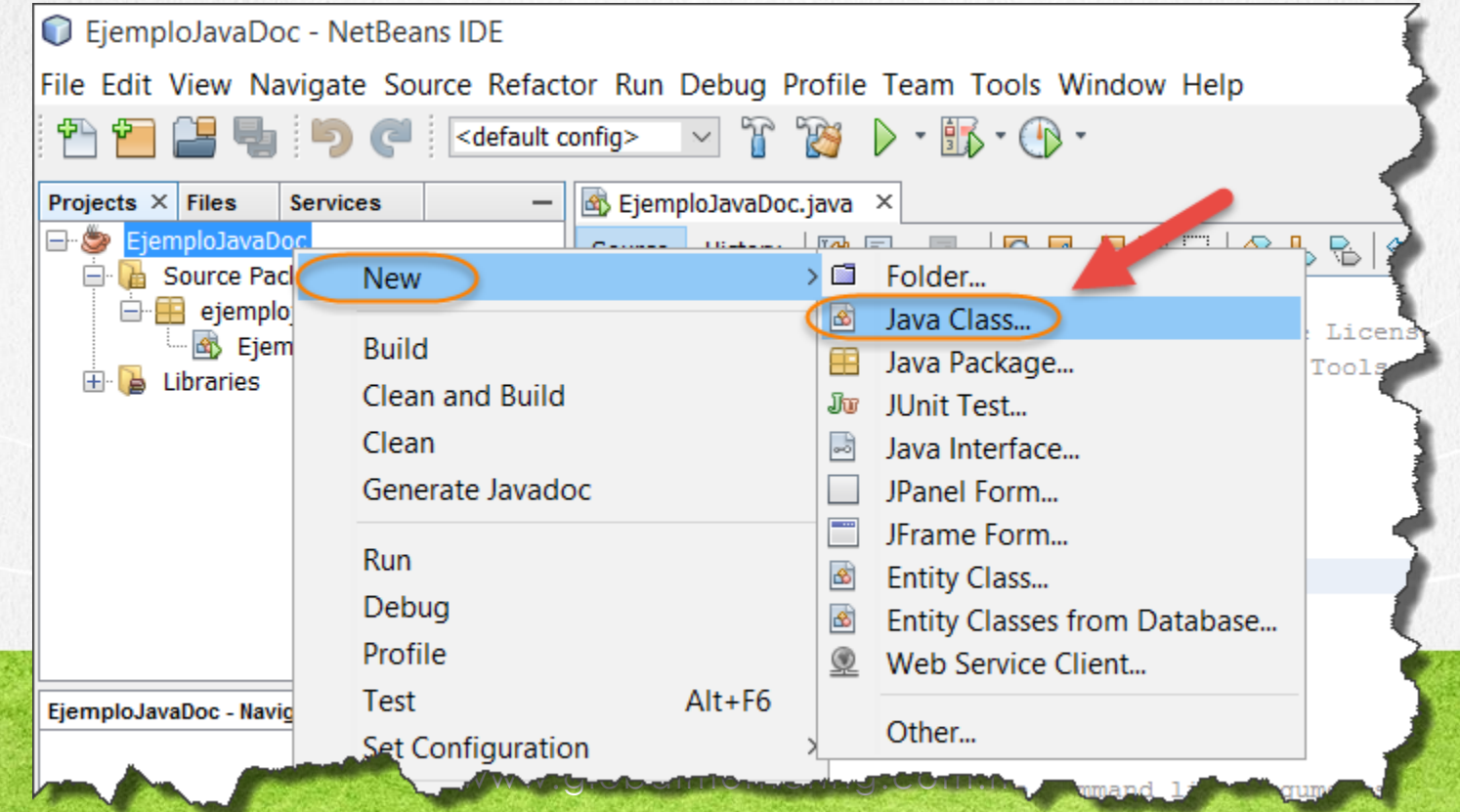

# PASO 2. CREACIÓN DE UNA CLASE (CONT)

### Vamos a crear una nueva clase:

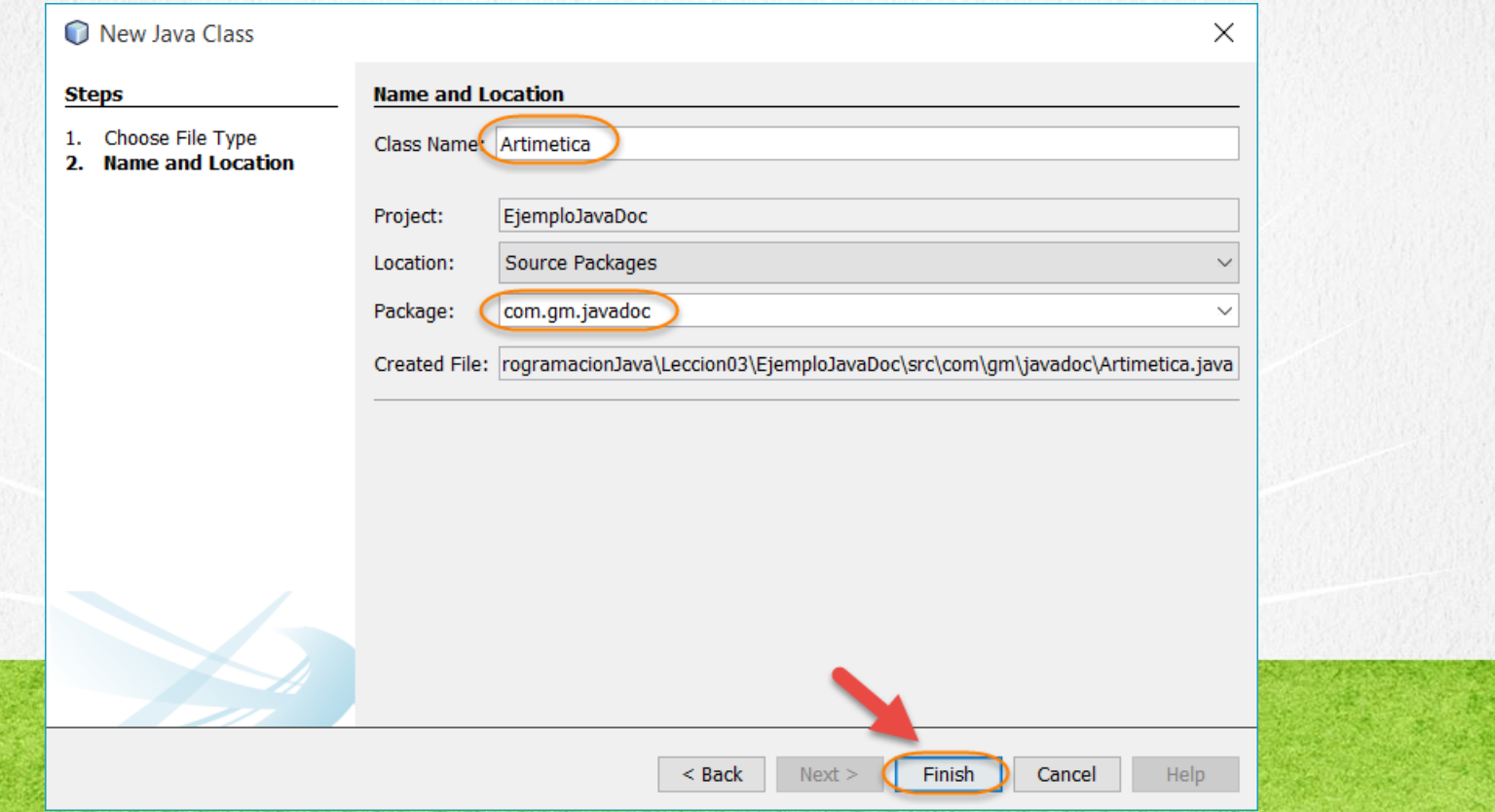

## PASO 3. MODIFICAMOS EL CÓDIGO

al código

### [Archivo Aritmetica.java:](http://icursos.net/cursos/ProgramacionJava/Leccion03/JavaDoc/Aritmetica.java) Dar click para ir

package com.gm.javadoc;

#### /\*\*

\* Esta clase permite realizar operaciones de aritmetica como sumar, restar, etc

```
*
* @author: Ubaldo Acosta
```

```
* @version: 1.0
```

```
*/
```
public class Aritmetica {

#### /\*\*

\* Primer Operando

```
*/
```
int operandoA;

- /\*\*
- \* Segundo operando

\*/

int operandoB;

#### /\*\*

- \* Constructor de la clase
- \* @param a Recibe el valor para el operando A

```
* @param b Reciboe el valor para el operando B
```

```
*/
```

```
public Aritmetica(int a, int b) {
    this.operandoA = a;
   this.operandoB = b;
```
}

#### /\*\*

\* Este metodo realiza la suma de dos operandos enteros

```
* @return int resultado de la suma
```
#### \*/

public int sumar(){

return operandoA + operandoB;

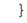

}

## PASO 4. MODIFICAMOS EL CÓDIGO

### [Archivo EjemploJavaDoc:](http://icursos.net/cursos/ProgramacionJava/Leccion03/JavaDoc/EjemploJavaDoc.java) Dar click para ir

al código

\* Derechos reservados GlobalMentoring.com.mx \*/

package ejemplojavadoc;

import com.gm.javadoc.Aritmetica;

/\*\*

/\*

- \* **Clase para probar el concepto de JavaDoc**
- \* **@author Ubaldo Acosta**

```
* @version 1.0
```

```
^{\star}
```
}

}

```
public class EjemploJavaDoc {
```

```
/**
 * Metodo que ejecuta la prueba de la clase Aritmetica
 * @param args argumentos de la linea de comandos
 */
public static void main(String[] args) {
    int resultado = new Aritmetica(3, 2).sumar();
    System.out.println("resultado:" + resultado);
```
### **PASO 5. EJECUTAMOS EL PROYECTO**

### Ejecutamos nuestro proyecto. Damos click derecho -> Run:

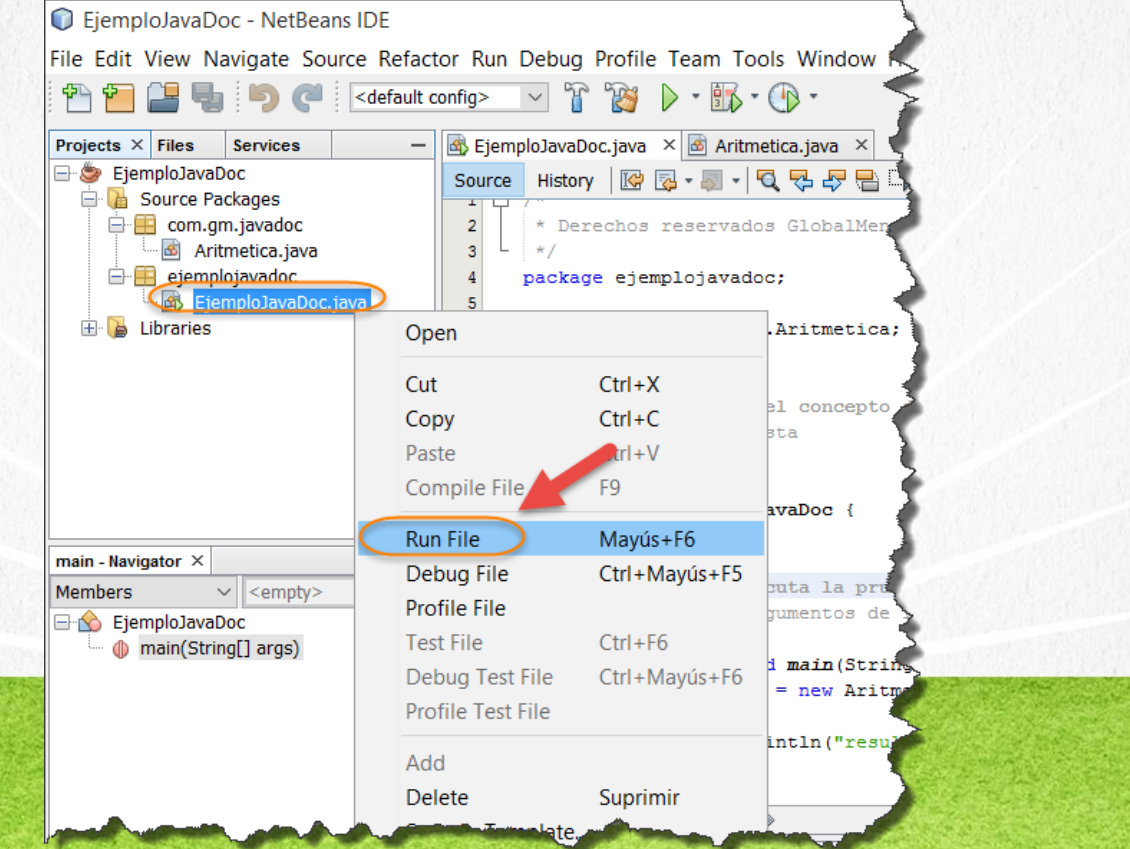

### PASO 5. EJECUTAMOS EL PROYECTO (CONT)

### El resultado es como sigue:

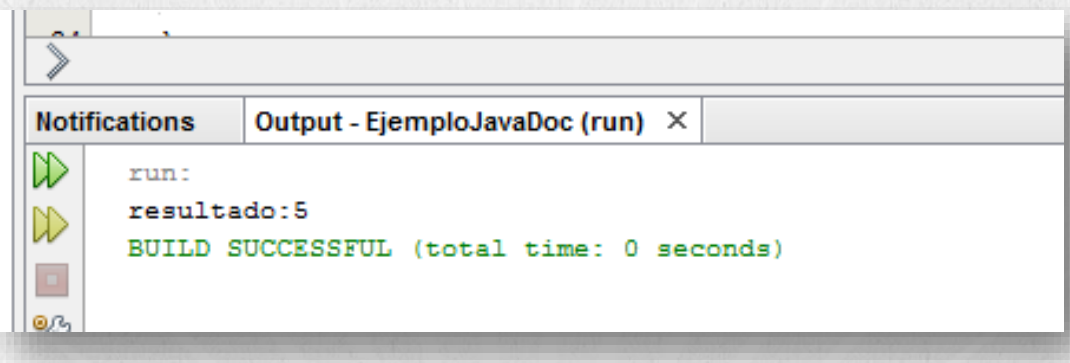

### CURSO DE PROGRAMACIÓN CON JAVA

www.globalmentoring.com.mx

### PASO 6. CREAMOS EL JAVADOC

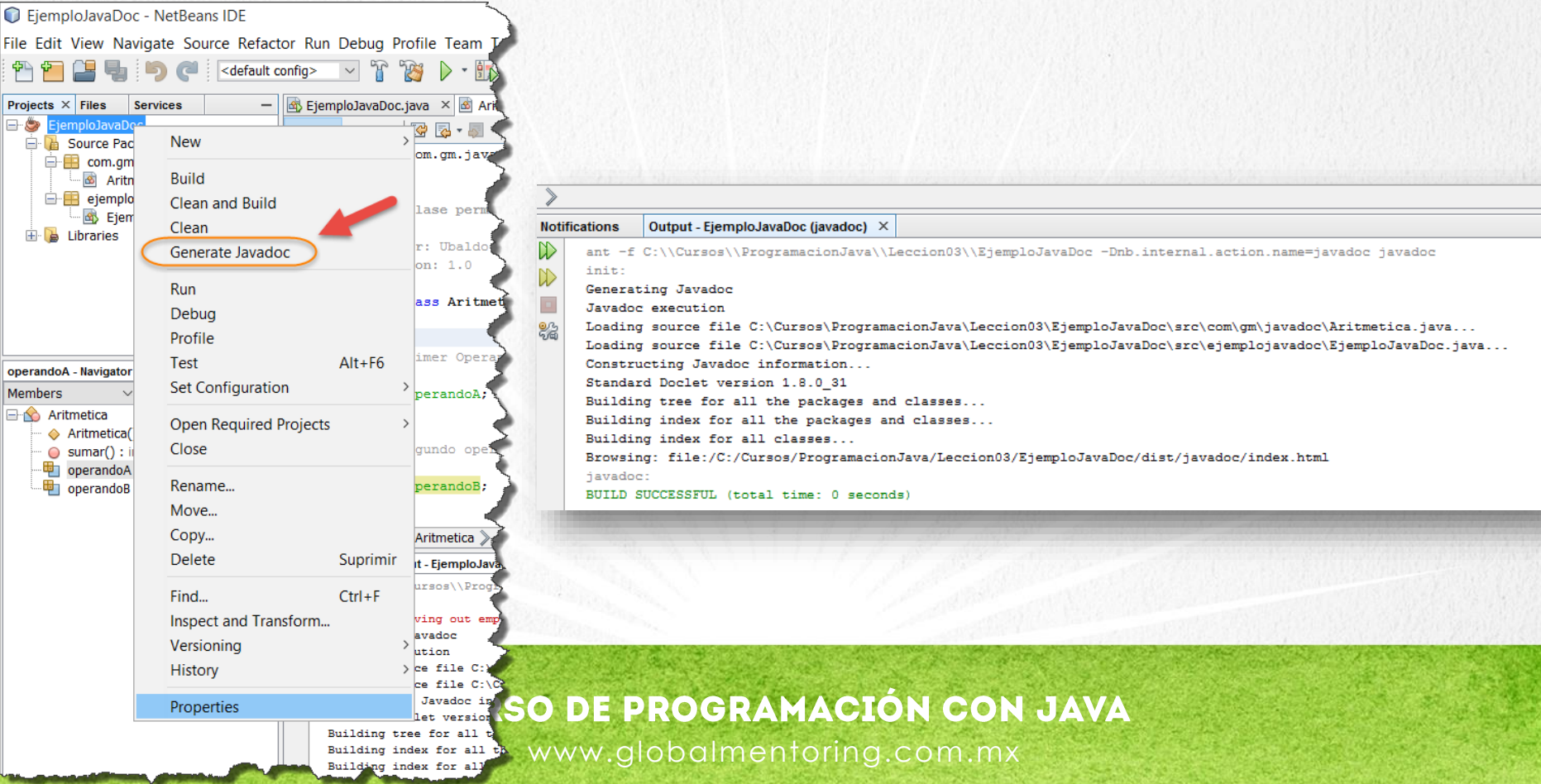

### PASO 7. OBSERVAMOS EL JAVADOC

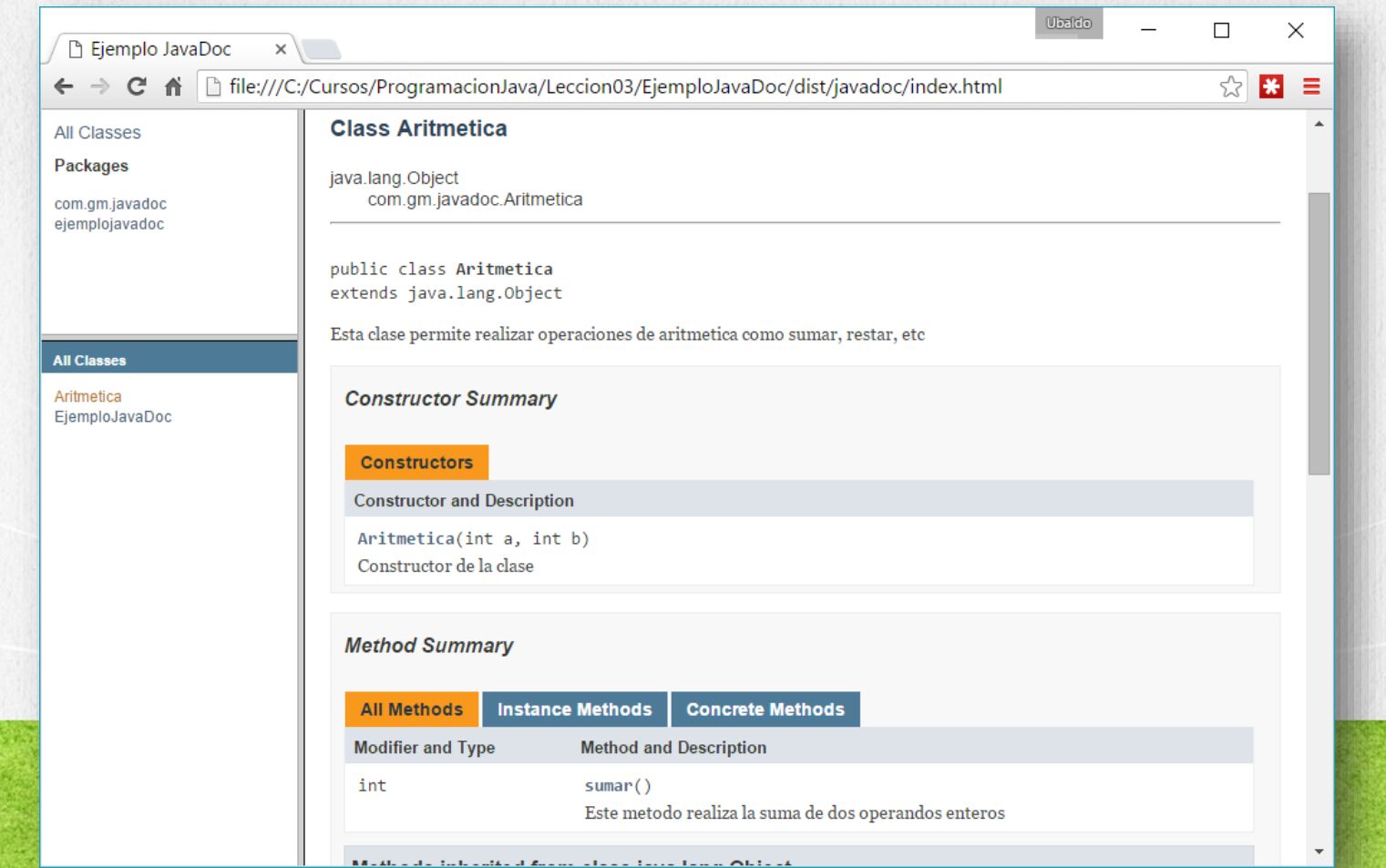

## CONCLUSIÓN DEL EJERCICIO

- Con este ejercicio hemos puesto en práctica en concepto de JavaDoc.
- Hemos visto que se utiliza para documentar nuestras clases, y a diferencia de un comentario común como son // o /\* \*/, el comentario de JavaDoc es /\*\* \*/ y este comentario se agrega a la documentación en HTML generada para el proyecto en cuestión.

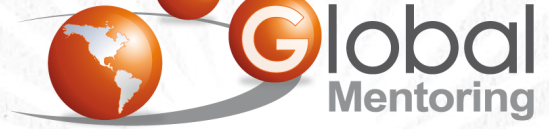

Experiencia y Conocimiento para tu vida

**CURSO DE PROGRAMACIÓN CON JAVA** www.globalmentoring.com.mx

# **CURSO ONLINE** PROGRAMACIÓN CON JAVA

Por: Ing. Ubaldo Acosta

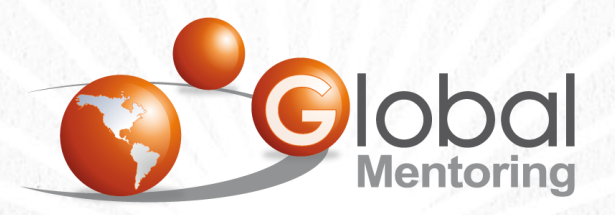

Experiencia y Conocimiento para tu vida

**CURSO DE PROGRAMACIÓN CON JAVA** 

www.globalmentoring.com.mx